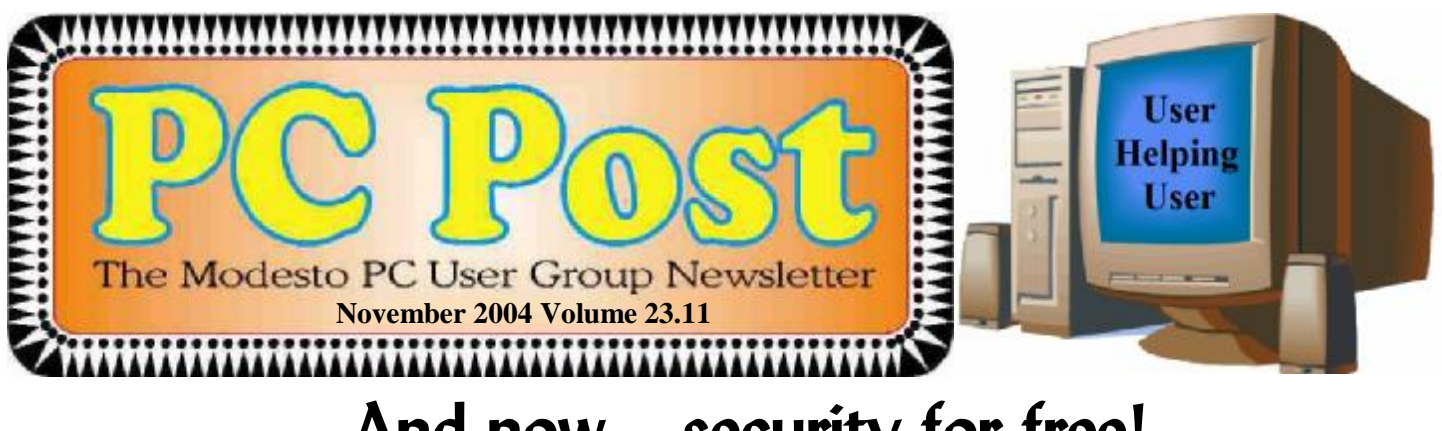

## **And now – security for free!**

Now that Modesto computer forensics private investigator Kirk Stockham has spent two sessions thoroughly alarming us over pending attacks on our computers — comes former MPCUG president Bud Bondietti with a free cure.

He will talk about security programs available on the Internet — gratis for the downloading, good ones, too, he says when the Modesto PC User Group meets Thursday, Nov. 18, at Destiny Christian Center on Carver Road just south of Roseburg Avenue.

**Note that week-early meeting date — to avoid a conflict with Thanksgiving.** 

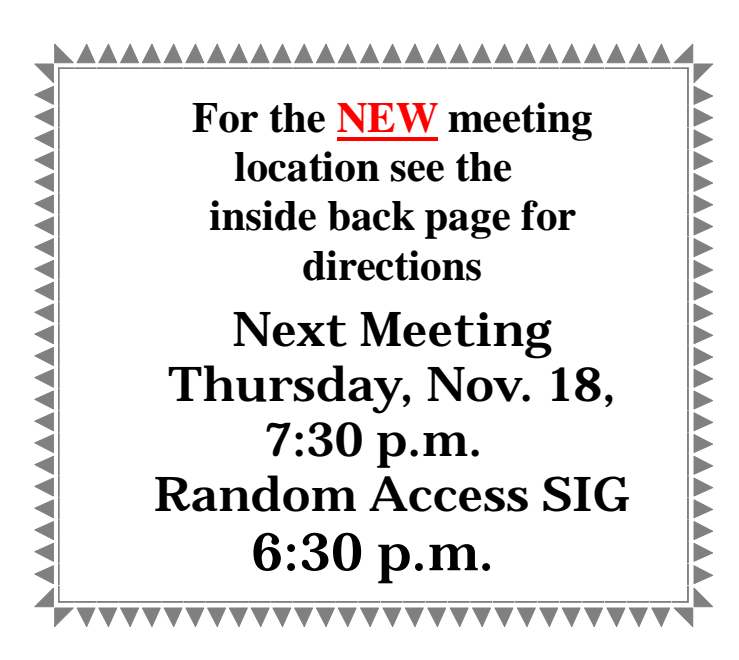

Bud will demonstrate AVG, a free antivirus program with convenient auto-update features; Ad-Aware SE personal, an advertising seek-and-destroy program designed to detect and eliminate spyware; plus Pop-up Stopper, a program that eliminates pop-up advertising.

He will discuss with members why these programs are necessary, what they do and how they help the user.

His presentation will be preceded by a meeting of the Random Access Special Interest Group, a question-answer forum on everyday computer problems that begins at 6:30 p.m. After a break for refreshments at 7:15, Bondietti will speak at 7:30 p.m.

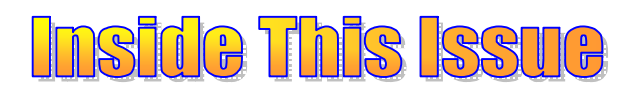

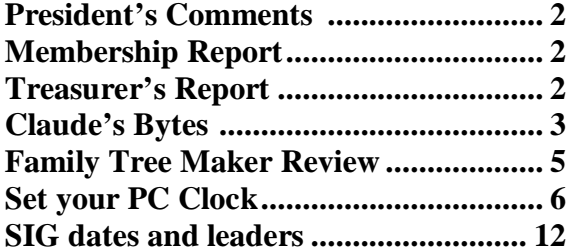

### Next board meeting

Come have dinner with the board at 7 p.m. Wednesday, December 2, at Ridgeway's Restaurant, Modesto.

Be sure and check our web site at least once a week: *[www.mpcug.net](http://www.mpcug.net)* 

PDF created with pdfFactory trial version [www.pdffactory.com](http://www.pdffactory.com)

## **President's Corner …. Mike Kumler**

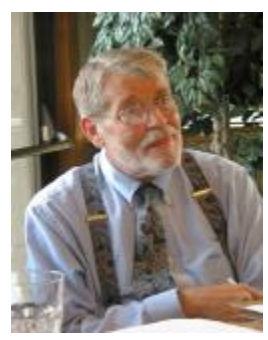

**My Mother-in-law shared this with us and I thought you would enjoy it.** 

**Why Computers Sometimes Crash! by Dr. Seuss.** 

**(Read this to yourself aloud - it's great!) If a packet hits a pocket on a socket on a port, and the bus is interrupted at a very last resort, and the access of the memory makes your floppy disk abort, then the socket packet pocket has an error to report.** 

**If your cursor finds a menu item followed by a dash, and the double-clicking icon puts your window in the trash, and your data is corrupted 'cause the index doesn't hash, then your situation's hopeless and your system's gonna crash!** 

**If the label on the cable on the table at your house, says the network is connected to the button on your mouse, but your packets want to tunnel to another protocol that's repeatedly rejected by the printer down the hall......** 

**And your screen is all distorted by the side effects of gauss, so your icons in the window are as wavy as a souse; then you may as well reboot and go out with a bang, 'cuz sure as I'm a poet, the sucker's gonna hang.** 

**When the copy on your floppy's getting sloppy in the disk, and the macro code instructions is causing unnecessary risk, then you'll have to flash the memory and you'll want to RAM your ROM, and then quickly turn off the computer and be sure to tell your Mom!** 

## **Membership Chairman …. Hank Mudge**

**Renewals - Thank you for your continued support**  Sid Losher 10/31/05

**New member:**  Amberse Banks 10/31/05

**Guests**  Nancy Hanline Robert Ritchart Orval and Marsha Brewer

#### **Memberships Expiring in November**

Jerry Jackman Mary Ruggieri John A Schmidt Dean Heaton Linda Kerwood Johnny L Jones

#### **Memberships Expiring in December**

Jerry Pack Robert Bishop Robert and Patricia Kane Bill and Flora Goodridge Bill and Virginia Nylander

## **Treasurer's Report …. Barb Cameron**

**Modesto PC User Group Financial Statement October, 2004** 

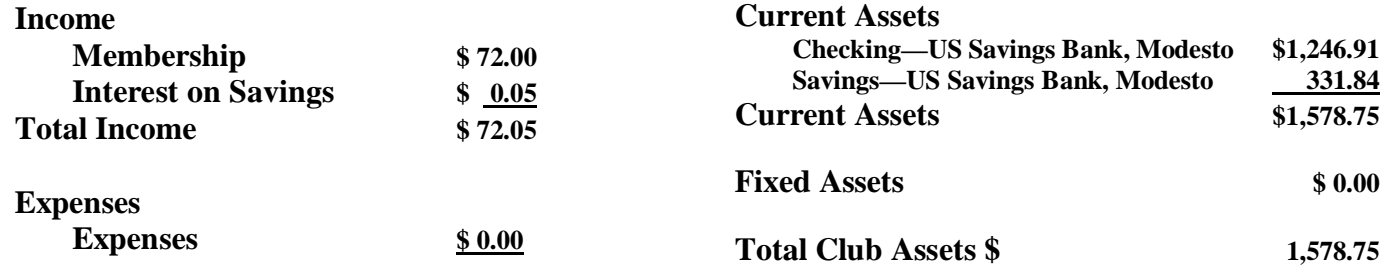

November 2004 Page 2

PDF created with pdfFactory trial version [www.pdffactory.com](http://www.pdffactory.com)

## **Claude's Bytes…**

## **Email, Anti Virus and Computer Tutoring**

By Claude Delphia, editor emeritus

- **Email bad habits**
- **Anti Virus issues**

• **Computer tutoring & tech problems**

**Email bad habits —** At the October general meeting, I was surprised at how many of our members and attendees practice dangerous email habits, some of which have already got them in trouble. Here's a short list of questions to ask yourself if you want to avoid dangerous email.

*1. Who is the sender?* 

If you don't know the sender, then you should start a cautious approach to the email.

*2. What is the subject?* 

This will usually be a good key to what the email is about. It's also why you should put in a descriptive subject line when sending an email to someone you don't know. Don't make it generic like "see my trip pictures." Every spam artist uses lines like that.

*3. What is the sender's address?*

Member Ray Nichols pointed out that you can look at the email address and tell whether the email is from a foreign country. That's a good idea but some email programs don't show you the senders address until after you've opened the email, which could be too late. See foreign country codes at: http:// [www.concentric.net/~Noshadow/countrycodes/](http://www.concentric.net/~Noshadow/countrycodes/)

#### *4. Is there an attachment?*

First of all, if there is an attachment, always be suspicious unless you are expecting it and you know the person sending the email very well. If it asks you to click on it, then you are potentially doing something VERY dangerous. Don't do it unless all the previous questions on the email are clear. If necessary, send the person who sent the email asking what the attachment is. You can't be too careful.

Did your anti virus check the email and the attachment? If you have a good anti virus program and it is set up with the latest definitions, it may have checked the attachment for you. If you don't have a good anti virus program and it isn't up-to-date, you shouldn't be opening this kind of email at all.

*5. Is there a graphic that you might click to view something?* 

Kirk Stockham did a good job of explaining why you shouldn't click on graphics in emails. They can

trigger all kinds of problems and the sending of information you don't want others to know. Don't do it.

#### *6. Are there instructions to do something by clicking on a link?*

Well what can I say. If there are instructions to click on a link, and you don't know who it is from or weren't expecting it, just don't do it. Frankly it just can't get more simple than that. Now if you want to pay someone to come to your house and fix your computer after you clicked on something, go ahead and click on that link.

If you spend your time opening spam email because you don't have anything else to do, then do all your friends a favor and find another hobby. At least don't complain that you were never told what not to do. If you've read this far, you have no excuse.

**Anti Virus issues —** Some have questioned whether we need anti virus programs and some have wondered whether hackers are creating viruses just to sell anti virus program. Guess what? It doesn't make any difference which is true. You can't do without virus protection unless you don't care about getting one. It doesn't get much simpler.

Also, if you think you can do without an anti virus program because they are always a few days out of date, then you don't understand all the protection you got the previous days you were using it.

**Computer tutoring & tech problems** — It would be impossible to count the number of times I've tutored new computer users, or attempted to talk someone through a problem over the phone, over the last 20 years, but one thing has remained consistent. It is frustrating to say the least although there were some good times too.

All the time I hear comments about how this or that person attempted to help someone and the person needing help felt the process was totally wrong. The biggest complaint is that the Computer Tech (CT) trouble shooter wasn't patient enough or didn't go slow enough and didn't include all the steps in what they did.

Well as usual, there are two sides to this story. And I've been on both ends.

The first problem, is that the CT usually has no way of knowing the level of expertise the user already has. So for a beginning period, you have to feel your way.

Another major problem is language whether over the phone or in person. The CT has to tell the user where to go on the screen. A pointer would be handy, but I'm not going to buy one just for this work. So I, and others, struggle to tell the user where to put the cursor. Ah, the cursor. There's a sore spot all on its own. Pointing it is bad enough, but then the user invariably wants to know whether he should click it and how many times. That usually stops the thought process right there and then.

Quite often the process goes downhill from that point. Why? Because the CT then has to add whole groups of extra instructions. Also the CT is likely to decide that the problem can't be solved using this talk-through process. If the person being helped isn't up to the instructions, then more can go wrong by talking someone through a complicated process.

Of course, I'm going to see this mostly from the CT's side of this problem. That's what my experience is based on.

For example, I recently had friend who needed drastic emergency help over the phone. It was a do or die situation. So I started to talk her through the process. I can't count the number of times she stopped me to ask about something else, like what does that little button on the left upper corner do. She had a really hard time following my very exacting instructions because she was always asking questions, and then I would have to ask her whether she'd done the last step I asked her to. "What did you tell me to do?" was her typical answer.

As with medicine, the patient has to cooperate with the doctor or the treatment isn't as effective.

There is another more serious problem. This is when you are in a grave situation where all the data is at stake. You have two choices. You can talk the person through the process during which they will learn a lot, or you can take over and do it yourself. But you can't generally do both. Also if you take over, you can't spend time telling the user what you

(Claude continued from page 3) are doing and why you are doing it. You can't necessarily give help and advice at the same time. The CT needs to get the job done as safely and as quickly as possible.

> During this process it is pretty much always clear as to what level the user is at, and you quickly have to calculate that the user isn't going to understand what you are doing even if you stop to find the words to describe the process.

> You are also faced with the realization that some users are never going to understand what you are trying to explain. Some of them have been users for many years and still don't know some basics. And then there are the users who want it their way. You explain how it is or how it works, and then they want to argue that it should work the way they want, or believe it should. I'd be rich if I had money for each time someone has asked why Microsoft did this or that the way they did. "It should have been this way." They will say. But that argument is beside the point, and it takes both the user and the CT off track.

#### **ENIAC Factoid**

ENIAC, the first electronic computer, appeared 50 years ago. The original ENIAC was about 80 feet long, weighed 30 tons, had 17,000 tubes. By comparison, a desktop computer today can store a million times more information than an ENIAC, and 50,000 times faster.

*SOURCE: ENIAC ONLINE BIRTHDAY PARTY 2.96*

#### **COMPUTER Factoid**

Dell Computer Corp., observing the 25th anniversary of the personal computer, has gathered some interesting high-tech trivia. Dell notes that the first PC was an Altair computer that sold for \$400, operated at 2 MHz and contained 256 bytes of RAM, the computer's primary workspace. By contrast, today's newest PCs run at 500 MHz and have 3 million times as much RAM. Looking back even further, Dell cites a machine called the ENIAC (for Electronic Numeral Integrator and Computer) as the first electronic computer. Built in 1946, the ENIAC weighed more than 30 tons and filled a room the size of a tennis court. Today, PCs that fit on a desk perform 20,000 times as fast as the ENIAC, Dell says.

**By Joyce M. Rosenber**  AP Business Writer

#### **COMPUTER Factoid**

The "save" icon on Microsoft Word shows a floppy disk, with the shutter on backwards.

## **Family Tree Maker review & PDF**

By Claude Delphia

First of all, this is only a brief preliminary review, since I've not had time to look at all the new features and changes in the newest version of Family Tree Maker.

In the past, Family Tree Maker seemed to come out with new versions all too frequently, and improvements weren't all that obvious or even helpful. However the latest new version no longer is identified by a number. It is called Family Tree Maker 2005 and the changes are major both in features and looks. So major, that some longtime users may have a bit of trouble, since many menu items have changed, and the Family View page is basically a total makeover. Gone are the tabs on the right to select the person's or children's specific information. The children now appear in a list at the bottom of the page, up to eight at a time. Also the wife is listed more appropriately, in my opinion, and the icons for sub pages of information are much more intuitive.

Next to each child are two buttons to go to that individual's page or details. Conceptually, in the long run this will be more intuitive, as will most of the other new features.

The Pedigree View is completely different with a whole menu of names on the left with numerous options for viewing. What I consider really neat are buttons in the Pedigree chart which allow you to maneuver easily from page to page, or individual to individual. You'll have to see this to understand. Offhand, I'd say there is just a whole lot more information accessible from this Pedigree View than I remember in the last version.

For one thing, at the top of the lefthand list of individuals that are on the chart, there is a list of details for the person that can be highlighted by the cursor. Also with the cursor on a person's name in the chart, you can click and see the list of children and spouses or parents and siblings. While you are in this chart, you can highlight a name and right click and see all kinds of additional views, editing features or options.

There is also a bookmark feature which sounds good, but I haven't used it yet.

As might be expected, there are a lot of things that are the same. The index of names, which I find very

November 2004 Page 5

useful, is virtually identical to the one in the previous version. The Tree Charts and Reports appear basically the same.

I'll be spending some significant time exploring this new version as I use its new features in my family history quest. Which reminds me, I need to print out that four generation chart for GSSC.

One of the things built into the latest Family Tree Maker, is the ability to view and create PDF files. PDF stands for "Portable Document Format."

It is, in essence, a universal file format that preserves all the fonts, formatting, graphics, and color of any source document, regardless of the application and platform used to create it. Adobe PDF files are compact and can be shared, viewed, navigated, and printed exactly as intended. Probably 95 percent of all computer users can view these files, whether PC or Mac. They are everywhere on the Internet. One of its big advantages is the ability to send the file to anyone via an email attachment.

In the case of Family Tree Maker, this feature is built in. So, for example, if you want to send someone a group sheet via email or on a disk, you just tell Family Tree Maker what group to create the sheet for, and in a matter of seconds it's done.

#### **More Useless Computer Facts**

When measuring fonts 'point size' refers to the height of capital letters (one point being one 72nd of an inch). 'Pitch' is a horizontal measurement of the number of letters which can be printed in an inch.

A byte, in computer terms, means 8 bits. A nibble is half that: 4 bits. (Two nibbles make a byte!)

Ethernet is a registered trademark of Xerox, Unix is a registered trademark of AT&T.

In many cases, the amount of storage space on a recordable CD is measured in minutes. 74 minutes is about 650 megabytes, 63 minutes is 550 megabytes.

Back in the mid 80's, an IBM compatible computer wasn't considered a hundred percent compatible unless it could run Microsoft's Flight Simulator.

## **What Time Is It? Set Your PC Clock**

By Ira Wilsker, APCUG Board of Directors and columnist for The Examiner, Beaumont, TX

I get a lot of emails that have an incorrect time stamp on them, placed their by their computers that have an incorrect time and date. I was asked on my radio show, "So what's the big deal about having a wrong time and date on my computer?"

There are several reasons for having a correct time and date on your computer. One reason is that if your computer has an incorrect date and time, and you send email with that incorrect time, it may not be noticed by the recipient and remain unread, or it may be filtered out by some spam filters. I sort my incoming email by date so I will always see the newest messages first. If the sender has a clock that is set "slow", then that email will not be near the top of my list, and if the clock is too slow, then I may not see the message at all because it may show up as an old, out of date message. Since many spammers purposely set the date and time either far in advance, or far in the past, so that their spam email always appears first or last on an email list, many of the spam filters delete emails that are extremely off in their dates and times.

Another reason to have a correct date and time is to better enable searches on your own computer. Almost all versions of Windows have had as a search function "date and time" to find files created, accessed, or modified in a specific time frame. If downloaded or shared files are received with a correct time, and the computer clock is significantly off, there may be discrepancies making some file searches difficult.

Many professionals bill their clients based on time, and those that use their computers to bill the time need an accurate time on their computers in order to bill accurately. There may also be legal ramifications in having a correct or incorrect time on the computer. I recently did a forensic analysis on a computer involved in a legal case, and there was a question explicitly about when certain things were done with the computer. The defendant in the case was a professional engineer, and billed clients for his computer time, using a utility expressly for that purpose. He used a program that frequently checked his computer clock against the official government time ([www.time.gov\),](http://www.time.gov)) and logged any differences, which

were slight. Since his computer clock was accurate, always within a second during the period in question, there was evidence so strong in his favor that the case was dropped. If his computer clock had been significantly off, there may have been a strong case against him, as a key piece of defense evidence would have been missing.

There are several reasons for computer clocks not having the correct time. Some computer users never set their computer clock, similar to the flashing "12:00" on many VCRs. I have worked on computers that had the wrong time zone set, simply because the user never reset the time zone and clock after it was purchased, and still had the default time zone set by the manufacturer. Many computers lose time on their computer clocks due to a well documented interference with the clock from some "soft modems", "controlerless" modems, or "WinModems" that sap processing power from the CPU chip while online. A symptom of this is sometimes a "jerky" cursor that does not move across the screen smoothly while online. Another reason for loosing time on a computer clock is a weak battery in the computer. Most users are unaware that there is a small battery in their computers, often a watch or calculator battery, which powers the CMOS chip while the computer is turned off. While some newer computers use a small rechargeable battery, which has a longer but still limited life, the typical computer battery may only last for a few years until it must be replaced. One necessary proviso is that the user should use one of several utilities to back up the CMOS data before replacing the battery, or the system defaults will be used. After replacing the battery it is almost always necessary to reset the clock.

There are several utilities that will automatically reset the clock with little or no user intervention. These range from integral Windows XP utilities, to freeware, and commercial software. XP has a free built-in time check utility that can transparently reset the computer clock. It can be found by clicking on control panel – date and time – internet time. Additional information is available by clicking on start – help – and entering the search term "time synchronization". I recommend using the nist.time.gov link

*(Continued on page 9)* 

## **10 Commandments for Happy Windows Computer Owning**

by Robert Spotswood, Hal-PC, Houston, Texas

How to reduce your computer headaches

I work as a computer tech and I see lots of different computer problems. But I see certain problems again and again.

While it means more business for me, lots of those problems could be easily avoided saving my customers money and aggravation. Here are ten commandments, which, if followed, will greatly reduce your computer headaches.

#### I. Use a Virus Scanner

Get one and keep it up to date. The brand doesn't make a big difference. Keeping it up to date does! A virus scanner that has not been updated recently (recently being about 1 or 2 days), is only slightly better than no virus scanner at all.

Keep the virus scanner active and do regular scans of your system. Trying to install a virus scanner after you already have a virus infection usually isn't going to do any good. If the viruses are active, most will attack any virus scanner and prevent it from working or installing properly. The only way to stop this is to have an up-to-date virus scanner active when the virus first tries to infect you.

#### II. Protect Yourself from Spyware

Viruses aren't your only threat. Spyware is another, and virus scanners do almost nothing about it, although that is just starting to change. Spyware, aside from invading your privacy, can crash your computer, make it run slow, hijack your browser (especially Internet Explorer), annoy you with popup ads, and download porn. These things have cost people jobs and ruined relationships (see [www.wired.com/news/](http://www.wired.com/news/) infostructure/0,1377,63391,00.html).

Spyware can come in with other "free" programs, or can be installed silently if you use Internet Explorer (termed drive-by-downloading). If a window pops up asking to install software, say no, unless you were expecting it.

While not all "free" programs are bad, avoid "free" programs without checking them out first. As a general rule, open source programs are unlikely to have spyware.

Don't use Internet Explorer (use Mozilla or Opera instead), and check for "little pests" regularly. Spybot and Ad-aware are two free and good programs for dealing with spyware. Spyware "experts" tend to prefer Spybot over Ad-aware, but both are good programs. Prevention is the best medicine however.

III. Don't Open Strange Emails

Never, ever open or respond to an email that in any way seems suspicious. Don't even preview it, especially in Outlook or Outlook Express. It doesn't matter who is appears to come from. That can be faked unless you use digital signatures correctly, and most modern worms do fake the sender.

Don't rely on your virus scanner to protect you either. Email viruses can spread around the world in minutes. Your virus scanner will be at least a day behind the most current threat.

No legitimate company will want you to open an attachment or enter your user info in a form from an out-of-the-blue email. Companies also do not send patches (see commandment VIII) via email. Should you actually find a company that does these things, find somebody else to do business with. Your information is not safe with them.

If at all possible, do not use a Microsoft email client. Use a Mozilla or Opera based program (among others) instead. Microsoft's poor security record AND actively being targeted make for a lousy combination.

IV. Never Respond to Spam

Never respond to or buy something from an email that you even THINK is spam or unsolicited, even if it's something you are interested in. Spammers spam because it is profitable. It is profitable because enough people buy or respond. Buying anything

#### *(Continued on page 8)*

from or responding to spam is just throwing gasoline on a fire. In addition, often, the spam involves something either fraudulent or illegal. If it's something you are still interested in, do a web search, and buy from there.

Always be careful of where you put your email address. Putting your email address in some form (paper or electronic) is one way the spammers get your address, especially contest promotions, i.e. fill out a form for a chance to win a prize and the form asks for an email address among other things. Posting your address on a website or Usenet are two other ways spammers get your address.

#### V. Perform Regular Backups

Sooner or later, it's going to happen. Something important gets deleted. It doesn't matter if it was a virus, equipment failure, or just not paying enough attention when hitting the delete key. This includes not just erasing files, but overwriting data. The recycle bin or undelete programs can't help you then. Doing proper backups are your best, and cheapest defense against these disasters.

Take care of your backup media. Don't leave CD's lying in the sun or tapes near magnets. Finally, don't forget to test the restore process once in a while! A backup you can't restore is worthless, and the practice you get in restoring will help you avoid mistakes and panic when the time comes to do it for real.

#### VI. Help the Tech

Having computer problems is normal. Sooner or later it happens to everyone. When it is time to seek help, don't lie. Chances are the tech will see through the lie very quickly, and even if he doesn't, it only makes it harder for him to help you. Be as specific as you can. Write down the exact error message. Tell him anything you think might be important. He can't read minds and he wasn't there when you did \_\_\_ (fill in the blank).

Don't "clean up" your computer before you bring in (or take the computer to) the tech. This can, in rare cases, disguise the cause of the problem.

If getting phone support, be in front of your com-

(Ten Commandments continued from page 7) puter, have it turned on and booted up, and have the application(s) already open (if appropriate). Many phone support techs are rated (and promoted or fired) based on how many calls per hour they answer, not on whether they actually help you. Take too long and you may find your problem is "We do not support that. Goodbye." Be patient and describe everything you see. Phone support is one of the hardest types of support to do.

> Finally, swearing like a sailor or threatening the tech will not get your system fixed any faster or cheaper. In fact, the reverse may happen.

#### VII. Get Some Computer Training

You don't have to be a mechanic to drive a car, but you still have to have training. No one is born knowing how to drive, and no one is born knowing how to use computers. Know the basic terminology, specs, and workings of your computer. This knowledge can reduce your need for professional help (aka the tech) and make working the tech more productive when you do need it.

Think of the training as an investment in yourself. Once you learn how to use your computer your [computer] life will become more productive and enjoyable. HAL-PC offers a variety of free or low cost training. Take advantage of it.

#### VIII. Apply Patches Regularly

Programming is easy, but creating perfectly secure programs is very hard to impossible. Mistakes happen. When they do, fixes (often called patches) are issued. While some of these patches may cause problems, it is usually better to install the patch than not.

Free and open source software usually just issues new versions rather than patches, so don't forget to upgrade. There are mailing lists you can sign up for to tell you when new patches and new versions are issued.

Using Windows update regularly is a good way to stay current with your patches. Be warned, however, that Microsoft does not always issue patches in a timely manner, and neither do some other software

#### November 2004 Page 8

PDF created with pdfFactory trial version [www.pdffactory.com](http://www.pdffactory.com)

companies. You can't patch without a patch. (Ten Commandments continued from page 8)

Sometimes, a patch will not fix the problem it was intended to fix or may even open up other security holes. Do not make the mistake of thinking that just because you are current on all your patches that you are safe. You're not!

#### IX. Pay Attention to Your Computer's Security

The wrong types of people are interested in your computer, even if you are just a home user on dialup. Even if you don't have any valuable data (unlikely; credit card info, banking info, perhaps work info are just a few examples), your machine could be used as a source of spam, used to host illegal materials, or even as a launch pad for attacks on other systems.

A dial-up user, or someone with a connected modem, could be disconnected from his ISP (Internet Service Provider) and silently reconnected to another overseas. The next phone bill will be quite shocking.

While there is no product that can make your computer secure, a firewall and virus scanner are a good start. Running more than one firewall and one virus scanner at the same time is usually a bad idea. It does little to increase your security, while greatly increasing problems you will have.

X. Give Your Computer Regular Maintenance

Computers, like all things, work better if they receive occasion maintenance. A scandisk and defrag every month will help keep your computer running smoothly. Dusting inside your computer every so often is also a good idea. Seek professional help if you are unsure how to do this. Smaller computer shops will often teach you how to do this yourself for free or a small fee or you could make a friend at HAL-PC. Finally, your computer case is not a refrigerator door. Don't stick magnets on it.

Robert Spotswood, a HAL-PC member, is active in the Linux SIG and a freelance computer professional. He can be reached at robert@spotswoodcomputer.net.

There is no restriction against any non-profit group using this article as long as it is kept in context with proper credit given the author. The Editorial Committee of the Association of Personal Computer User Groups (APCUG), an international organization of which this group is a member, brings this article to you.

which will set the time to "official" time. The XP time utility may not function properly or give an incorrect time if the utility is blocked by a firewall, or if it is set to a local network time, which may also be inaccurate. The clock can also be set manually by double clicking on the clock and entering the time; just be sure that the time zone and daylight savings time are set correctly from the "time zone" tab. (Set Your PC Clock continued from page 6)

I also use an excellent free utility to check my computer clock, AboutTime 4.8. It is available for download at [www.arachnoid.com/abouttime](http://www.arachnoid.com/abouttime), along with detailed instructions and trouble shooting. Personally, I have it set to the U.S. Naval Observatory time at tick.usno.navy.mil. I have found the Navy time server to be the most reliable connection.

Now you have no excuse for an incorrect computer clock.

There is no restriction against any non-profit group using this article as long as it is kept in context with proper credit given the author. The Editorial Committee of the Association of Personal Computer User Groups (APCUG), an international organization of which this group is a member, brings this article to you.

## **COMPUTER HUMOR**

What is a computer's first sign of old age? Loss of memory.

What does a baby computer call his father? Data.

What is an astronaut's favorite key on a computer keyboard? The space bar.

What happened when the computer fell on the floor? It slipped a disk.

Why was there a bug in the computer? It was looking for a byte to eat.

What is a computer virus? A terminal illness.

To err is human; but to really mess things up requires a computer.

Computers are not intelligent. They only think they are.

Computers make very fast, very accurate mistakes.

## The Club's Meeting Place

Our General Meeting and the Random Access Special Interest Group is held in the Destiny Christian Center in Modesto on the west side of Carver Road, right across from Sam's Food City.

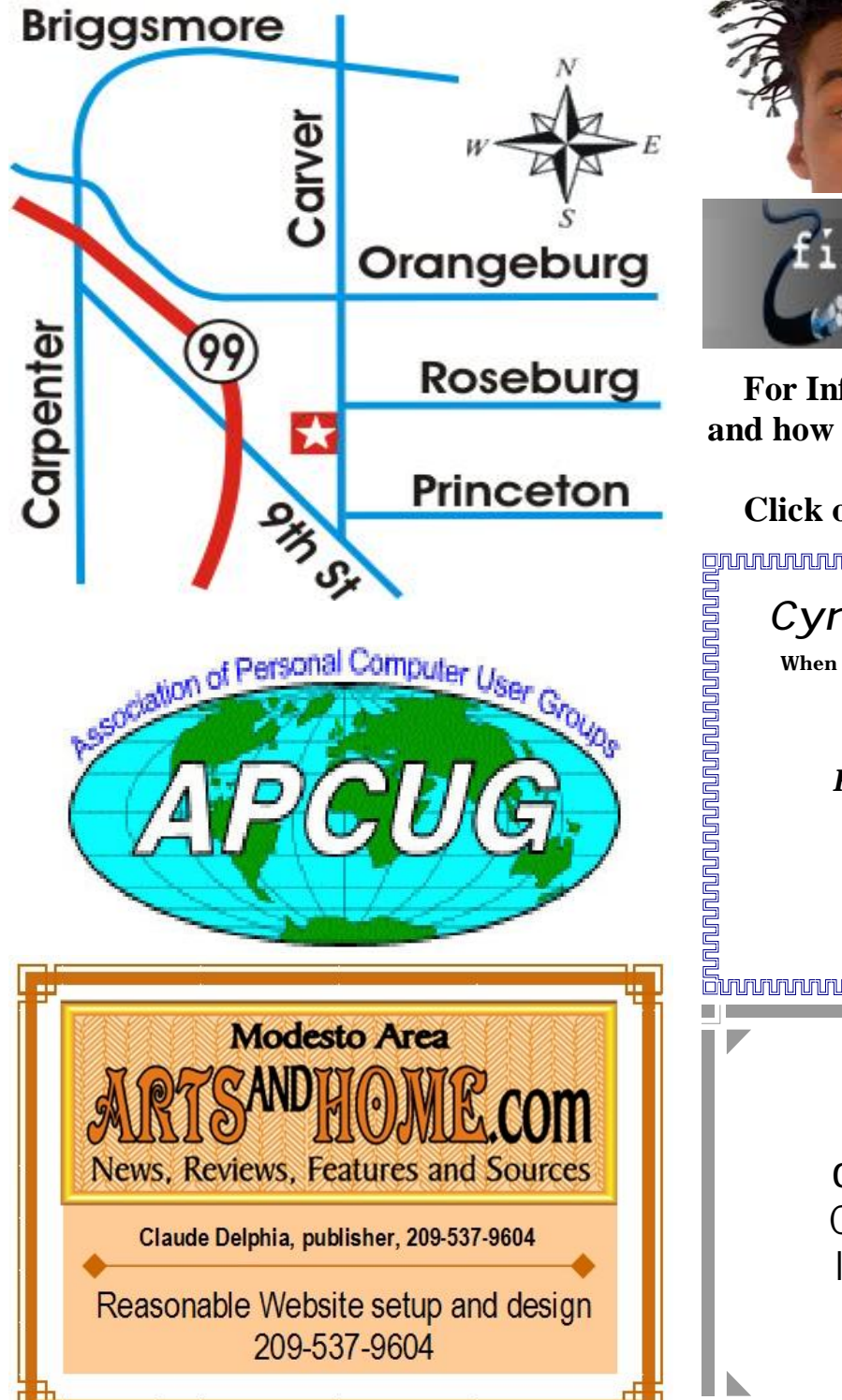

**Free classifieds for members. Email the text to the editor at [editor@mpcug.net](mailto:editor@mpcug.net)**

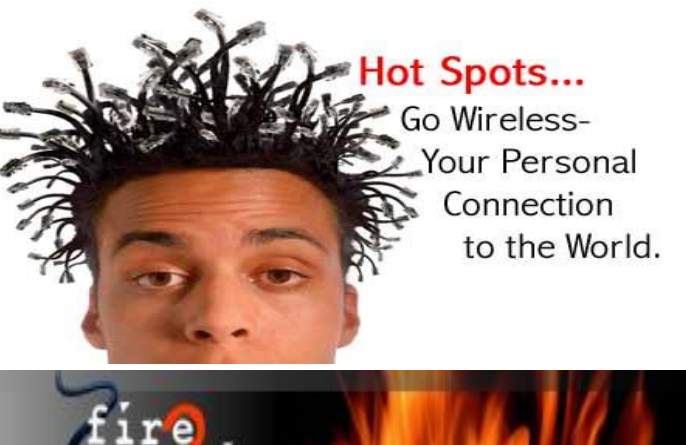

**For Information about our website host and how you can get on board:** 

*Cyrano Writing & Editing*  **When you need help putting it in words, call Cyrano. (209) 523-4218; 499-5401**  *Resumes, letters, applications, articles, newsletters, press releases, theses*  **Click on this link [info@fire2wire.com](mailto:info@fire2wire.com)**

**Elizabeth Leedom**  [eleedom@sbcglobal.net](mailto:eleedom@sbcglobal.net)

> **Need help hooking up that new PC, or installing DSL-Cable?**  Call Jim Goodman, \$50 for as long as it takes. 579-0122 [jgood99@sbcglobal.net](mailto:jgood99@sbcglobal.net) Modesto, Ceres Area

**Be sure and check our web site at least once a week at [www.mpcug.net](http://www.mpcug.net)**

November 2004 Page 10

PDF created with pdfFactory trial version [www.pdffactory.com](http://www.pdffactory.com)

# **Modesto PC User Group Officers**

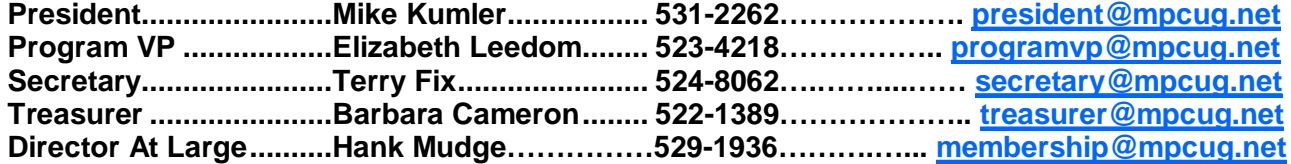

#### **Appointed positions:**

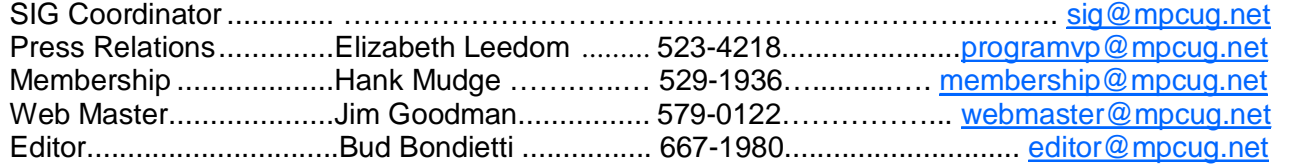

#### PC Post

#### **Editor: Bud Bondietti**

Editor Emeritus: William "Doc" Holloway — 1920 - 1996 Claude Delphia, Editor Emeritus, 537-9604 — [EdEmer@mpcug.net](mailto:EdEmer@mpcug.net) Bud Bondietti and Elizabeth Leedom, Presidents Emeritus

## Join The Modesto PC User Group Web site: [www.mpcug.net](http://www.mpcug.net)

To join MPCUG (or just get more information about us go to our Web site and fill out the new member form or mail your check to: MPCUG, P.O. Box 5122, Modesto, CA 95352-5122.Membership is just \$24 a year and includes 12 issues of the PC Post along with participation in all meetings and events. You will also receive email advising you of extra events or news.

#### The PC Post and Editorial Policy

The PC Post is published online 12 times per year and is available to all group members as a membership benefit. Annual group membership dues are \$24.

For information write:

Modesto PCUG PO Box 5122, Modesto, CA 95352- 5122

Opinions expressed in the PC Post do not necessarily reflect the opinions or views of the members as a group or the Board of Directors.

The PC Post encourages group members to submit articles for publication. We would like to have articles which deal with the writer's experience with computer hardware and software.

An article may deal with any computer-related subject provided it contains no libelous or offensive material. We can't use information copied from other publications without written permission except for quotes.

Articles should be submitted in MS Word text. Do not spend time formatting your article such as indents or centering. Please use only one space between sentences. and do not use bold, italicize or otherwise format the submission as we can't guarantee results in translation to Publisher. Proof read and run your spelling checker. Watch

for special upper and lower case in brand names. Do not tab or indent to layout text.

If you want to include a graphic, please contact the editor for instructions.

We reserve the right to edit articles, for length or to improve readability. Longer articles may be published in several parts. We will not knowingly promote unlicensed businesses.

Letters to the editor are encouraged. All articles and letters to the editor should be submitted to the editor via email as an attached file. Call him at (209) 667-1980 before submission. Please include your name, day and evening phone numbers, and email address for contact.

The MPCUG exchanges some articles with other user groups around the country via the Association of PC User Groups (APCUG). If for any reason you object to having your article distributed to APCUG member organizations for reprinting, please notify the editor at the time you submit the article. Your wish will in no way affect publication of your article in the Post.

Production notes: Prepared using **Microsoft Publisher 2003**, MS Office 2003, Minolta laser color printer and a lot of sweat and a few tears.

# **Special Interest Groups**

SIG meetings are held at the discretion of the leader and participants. Sometimes the date, location and time have to be changed or a meeting cancelled. Give the leader a call before the meeting if it is your first time.

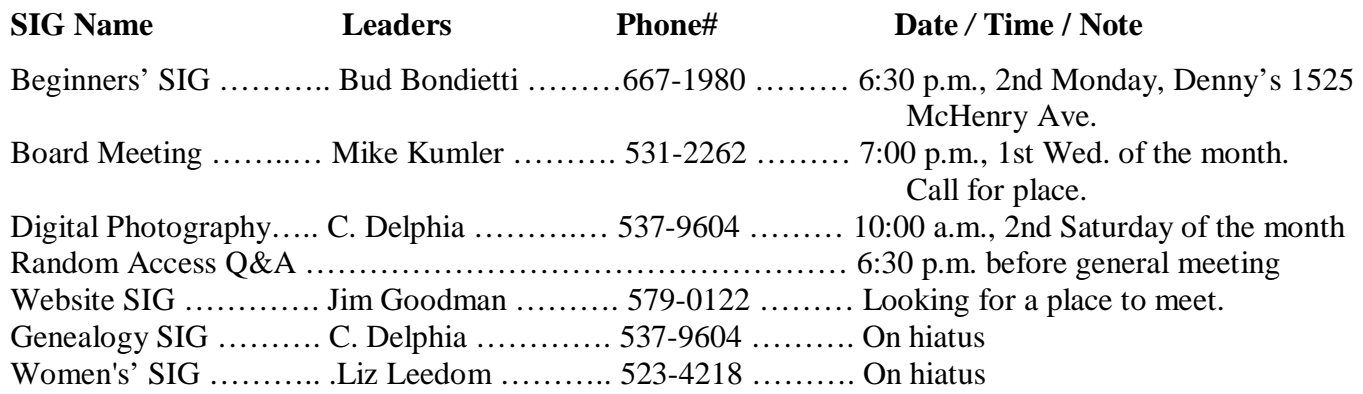

Membership renewal: As with all organizations, MPCUG is run solely by volunteers. That means that when your membership comes due, someone must send you a reminder, sometimes several times. We try to cut back that need by e-mailing you that your membership is expiring. Please help by renewing your membership in a timely manor. It saves user group money and volunteer time.

PC POST *Modesto PC User Group* **P.O. BOX 5122 Modesto, CA 95352-5122** 

**RETURN SERVICE REQUESTED** 

Time dated material